テレビ対応ハードディスクシリーズ USB ハードディスク録画対応機種

ソニー製デジタルハイビジョン液晶テレビ<ブラビア>(以降、本紙では<ブラビア>と記載します)では、録画データの保存先として本製品を使用することができます。 ※ 詳しい手順は、<ブラビア>に内蔵されている電子取扱説明書「電子取説」を参照してください。

※ "<ブラビア>"および BRAVIA はソニー株式会社の商標です。

※ 本紙では、KDL-EX420 シリーズを例に説明します。

●<ブラビア>に登録すると、本製品は<ブラビア>専用機器となります。 本製品は、<ブラビア>に登録したときに<ブラビア>専用の形式で初期 化されます。本製品をパソコンで使用する場合は、パソコンでフォーマッ トする必要があります。画面で見るマニュアル「フォーマット / メンテナ ンスガイド」を参照して、フォーマットしてください。フォーマットする ときには、本製品に録画した番組は全て消去されます。

はじめに

●本製品を初めて<ブラビア>に登録するとき、保存されているデータは全 て消去されます。

●本製品の修理をご依頼いただいた場合、修理内容によっては、製品を交換 する場合またはディスクをフォーマットする場合などがございます。この 場合、録画内容は全て消去いたします。また、弊社は当該データの破損消 失などにつき、一切の責任を負いません。

本製品を初めて<ブラビア>に登録するとき、本製品は初期化(フォーマッ ト)されます。本製品に保存されているデータがある場合は、パソコンな どにバックアップしてください。

●本紙の手順は、2012 年 3 月現在のものです。お使いの機種などによっ て手順が異なる場合があります。また、イメージ / イラストは実際の表示 と異なる場合があります。

△注意 取付金具が付属してない場合

●ハードディスクは、録画番組の恒久的な保存場所ではありません。 ハードディスクは非常に精密な機器で、お使いの環境や使用状況によって は数年で寿命となることがあります。寿命となると、本製品への録画はも ちろん、録画した番組の再生も行えなくなります。大切な番組の録画には、 Blu-ray レコーダーや DVD レコーダー、ビデオなど、他の機器にも録画す ることをお勧めします。

大きさの違う 3 種類(大、中、小)のねじがあります。 テレビのねじ穴に合うねじで取り付けてください。

●本製品の動作中に、USB ケーブルを抜いたり、テレビの電源を OFF にし ないでください。動作中の電源断や停電など(雷などによる瞬間的な停電 も含む)が起こると、本製品が故障したり、本製品に録画した内容が消失・ 破損することがあります。また、録画中だった場合、その番組は録画され ません。

日メモ テレビの形状に取付金具が合わない場合は、付属のアダプターを ご使用ください。

1女術: 5 名 接続の前に<ブラビア>の電源を OFF にしておいてください。<br>2011年 - 1980年 - 1980年 - 1980年 - 1980年 - 1980年 - 1980年 - 1980年 - 1980年 - 1980年 - 1980年 - 1980年 - 1980年 - 1980年 <br>2012- - 1980年 - 1980年 - 1980年 - 1980年 - 1980年 - 1980年 - 1980年 - 1980年 安全に設置・使用していただくために、別売の弊社製「ポータブルHDD用テレビ背面取付キット (OP-HDP-TVK2)」の併用をおすすめします。また、USBケーブルは取付キットに付属のものを お使いください。本製品の付属ケーブルでは長さが足りないことがあります。本書では、キットに取 り付ける手順で説明しています。

ソニー製デジタルハイビジョン液晶テレビ

**RUFFALD** 

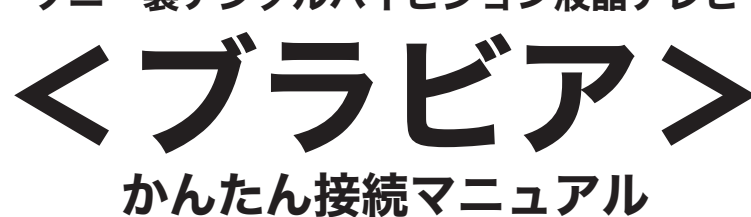

## 1. 取付金具に傷防止用ゴムを貼り付けます。

傷防止用ゴムに貼ってあるシールをはがし、 傷防止用ゴムを取付金具に貼り付けてください。

## 3. ハードディスクをセットし、 <ブラビア>とハードディスクを接続します。

## 2. 取付金具をテレビ背面に取り付けます。

お使いのハードディスクによって形状やコネクタ位置などが異なります。

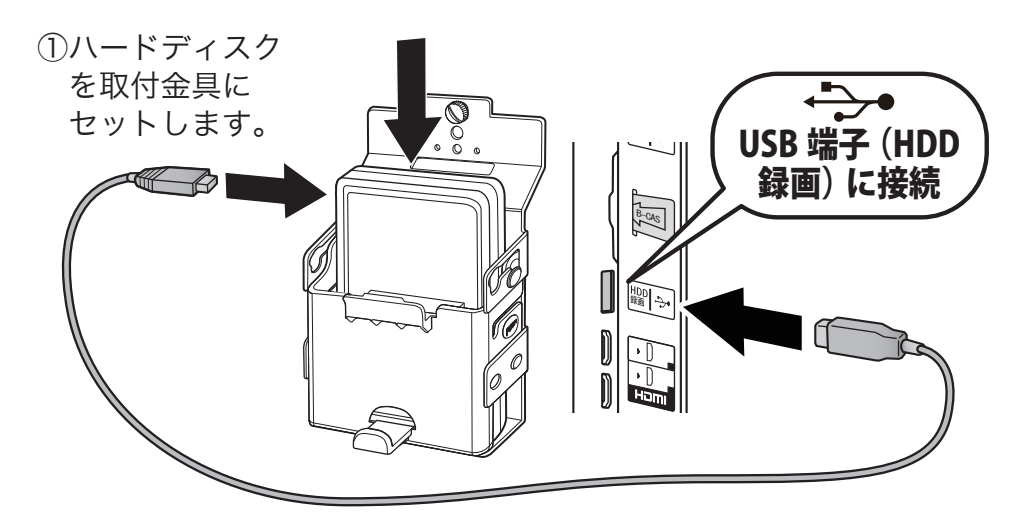

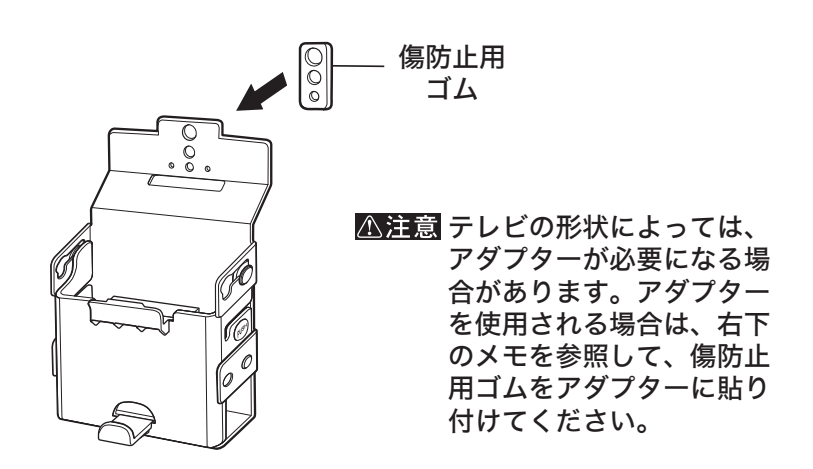

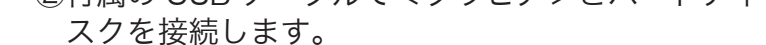

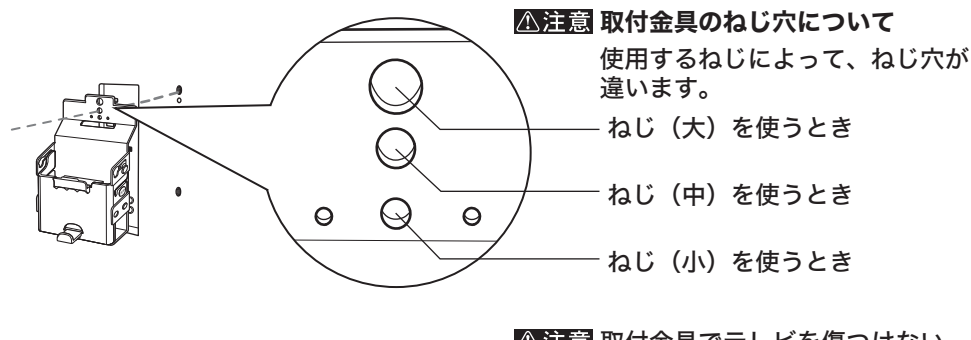

取付金具でテレビを傷つけない ようにご注意ください。

傷防止用ゴムをアダプターに貼り付 けます。アダプターの突起(2箇所) の位置を合わせ、ねじ(小)で取付 金具に取り付けます。

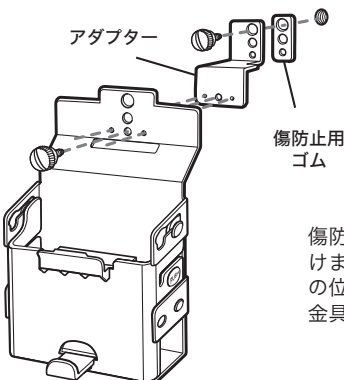

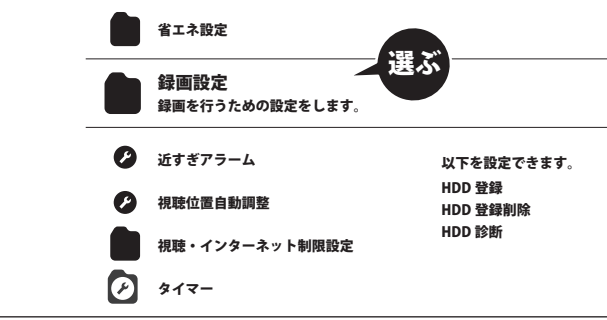

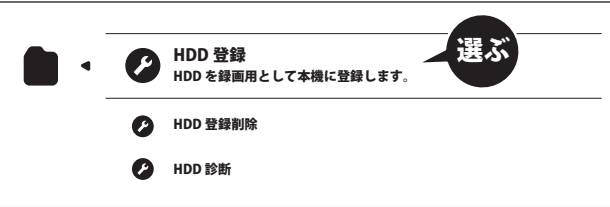

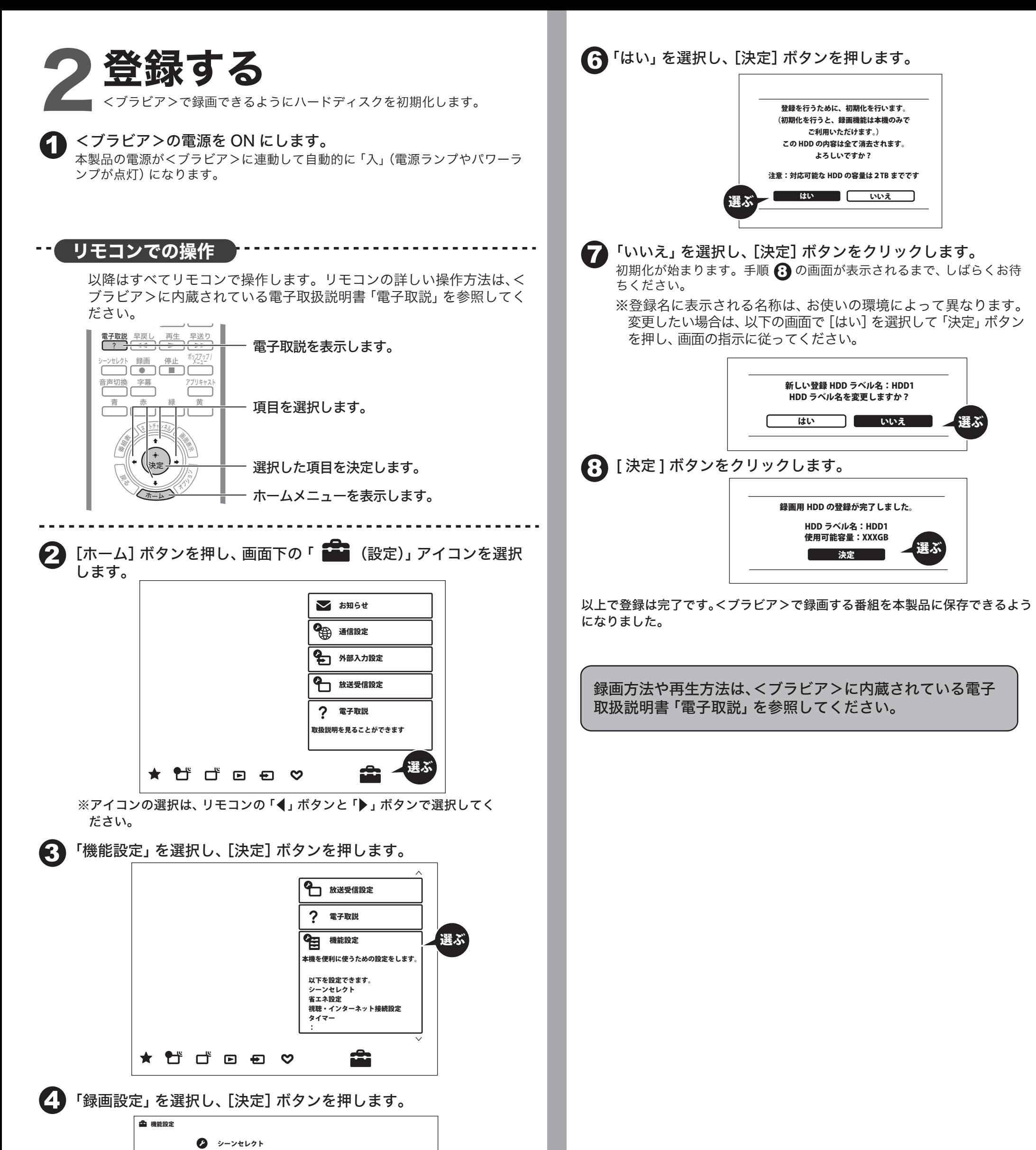

5 「HDD 登録」を選択し[決定]ボタンを押します。